# **TD1 ASR2 Réseau Notion de protocole : le cas FTP et POP3**

## **1. Connexion à distance avec telnet : historique et utilisation actuelle**

Telnet est une application de connexion à distance : elle permet de transmettre des caractères entre une machine locale (écran+clavier) et une machine distante. Pour utiliser un client Telnet pour se connecter à une machine distante, il suffit d'utiliser la commande

## telnet M

où M est le nom de la machine distante.

Aujourd'hui, Telnet n'est plus utilisé comme cela. En effet, le côté sommaire de Telnet fait que toute communication est transmise en clair sur le réseau, mots de passe compris. Des protocoles chiffrés comme SSH ont été développés depuis pour fournir un accès distant remplaçant Telnet et dont l'interception ne fournit aucune donnée utilisable à un éventuel espion.

Cependant, la commande telnet reste une commande très pratique pour tester des services. Vu la flexibilité du programme, il est possible d'utiliser la commande telnet pour établir une connexion avec d'autres services tels que SMTP, HTTP, POP3, IMAP, FTP, etc. en utilisant alors le port du protocole au lieu du port telnet standard (23). Pour préciser un numéro de port autre que 23, il suffit d'utiliser la commande

#### telnet M N

où M est le nom de la machine distante, et N le numéro de port du service voulu. Dans ce cas, le client telnet se connecte au processus de la machine M associé au numéro de port N.

Dans la suite, nous allons utiliser telnet pour étudier les protocoles POP3 et FTP.

# **2. Protocole POP3**

POP3 est un protocole pour la consultation d'une boîte à lettre distante : il est exploité par les lecteurs de courriers (Thunderbird, Outlook, Eudora, ...) et utilise le port 110.

Nous allons dans cet exercice lire le courrier sur free de l'utilisateur « mstinfo1 » :

Utilisateur : mstinfo1 Mot de passe : master

- $\geq 1$ . Lisez le courrier de l'utilisateur « mstinfo1 » en utilisant un client lecteur de courriers de votre choix configuré avec POP3. (le service POP3 de free est disponible sur le serveur pop.free.fr)
- $\geq$  2. Connectez-vous au service POP3 de free en essayant ceci sous un interpréteur de commandes :
	- telnet pop.free.fr 110

Il faut ensuite donner une ligne de commande, terminée par CR/LF (en pratique, un retour chariot suffit).

Voici quelques commandes du protocole POP3 :

```
USER Nom du compte de l'utilisateur 
PASS mot de passe 
STAT Donne le nombre de messages non lus et leur taille totale 
RETR n Récupère le message numéro n 
DELE n Supprime le message numéro n 
LAST Donne le numéro du dernier message auquel on a accédé 
LIST [n] Taille de nème message ou de tous les messages 
RSET Annule la suppression de tous les messages 
TOP n k Affiche les entêtes et k lignes du message numéro n 
NOOP Ne fait rien 
QUIT Termine la session POP3
```
 3. Lisez le courrier sur free de l'utilisateur « mstinfo1 ». Vous pouvez vous inspirer du scénario suivant qui, après une phase d'authentification, demande le transfert d'un message :

```
S>+OK QPOP (version 2.53) at boite.info.iuta.u-bordeaux.fr starting. 
C>USER felix 
S>+OK Password required for felix. 
C>PASS xxxxxxxx 
S>+OK felix has 2 messages (2828 octets). 
C>STAT 
S>+OK 2 2828 
C>LIST
S>+OK 2 messages (2828 octets) 
S>1 1823 
S>2 1005 
S.
C>RETR 2 
S>+OK 1005 octets 
S>Return-Path: <felix@labri.fr> 
S>Received: from smtprt16.wanadoo.fr (smtprt16.wanadoo.fr [193.252.19.183]) 
S>Status: RO 
SS>coucou 
S>pf 
S.
```
# *Remarques sur POP3 :*

Le client POP3 envoie des lignes de commande (ou requêtes) et le serveur répond par une ligne commençant par +OK ou -ERR. Tout dialogue commence par une phase d'authentification (nom et mot de passe). Après une phase d'authentification réussie, le client peut consulter sa boîte à lettres en émettant des requêtes permettant les opérations suivantes :

- Demande du nombre de messages,
- − Demande de la taille de chaque message,
- − Lecture d'un message

Toute réponse d'un serveur POP3 qui contient plusieurs lignes est terminée par une ligne contenant un caractère '.' tout seul en début de ligne. Si, 'par malchance', une ligne de données commence par un point, celui-ci est doublé. Ainsi, on ne pourra pas confondre une ligne de données qui ne contiendrait qu'un point (elle sera alors codée "..CR/LF") avec la ligne de fin (".CR/LF"). Pour plus d'informations, voir la RFC !

#### **3. FTP : le plus simple en utilisant un navigateur**

Un serveur FTP (File Transfert Protocol) est un serveur qui permet aux utilisateurs qui se connectent à lui de télécharger des fichiers. La plupart des navigateurs modernes supportent le protocole FTP. Il suffit de taper dans la barre de navigation :

## ftp://serveur

où serveur est le nom du serveur FTP.

Dans les exercices qui suivent, le serveur FTP utilisé sera ftp.lip6.fr.

- $\geq 1$ . Commencez par vous connecter à ce serveur avec un navigateur web classique (Mozilla Firefox, Internet Explorer, Konqueror, Opera….) en donnant l'adresse ftp://ftp.lip6.fr/, et promenez vous dans l'arborescence en cliquant sur les répertoires.
- 2. Rendez vous dans le répertoire FTP /pub/python/ et ouvrez le fichier README.

Lorsque vous cliquez sur le nom du fichier, votre navigateur envoie une série de requêtes au serveur afin que celui-ci envoie le contenu du fichier demandé. Lorsqu'il est téléchargé, le contenu du fichier est affiché sur votre écran.

#### **4. FTP en ligne de commande**

Maintenant, explorons l'interface en ligne de commande de la commande ftp.

1. Sous un interpréteur de commande, lancez la commande

ftp ftp.lip6.fr

Vous devez à présent vous identifier sur ce serveur. Vous n'avez pas de compte sur cette machine, vous ne pouvez donc pas taper votre login et mot de passe habituels. Cependant, FTP propose un mode anonyme afin d'autoriser les personnes ne possédant pas de compte à accéder à une partie restreinte du disque de la machine (la partie publique du serveur FTP).

- $\geq$  2. Connectez-vous sous le nom anonymous. Donnez votre adresse e-mail comme mot de passe, quelque chose comme prenom.nom@etu.u-bordeaux1.fr (en fait n'importe quelle chaîne de caractères qui contient un @ convient).
- 3. Une fois que vous êtes connecté, demandez la liste des commandes disponibles avec la commande help.
- 4. Changez de répertoire au moyen de la commande cd afin de vous placer dans le répertoire /pub/python/
- $\geq 5$ . Demandez la liste des fichiers disponibles avec la commande ls.

### Le serveur vous répond :

```
200 PORT command successful. 
150 Opening ASCII mode data connection for '/bin/ls'. 
total 184 
[\ldots]-r--r--r-- 1 1003 1003 1789 Aug 6 2001 README
[...] 
226 Transfer complete.
```
 $\geq 6$ . Demandez par exemple à recevoir le fichier README au moven de la commande **get**. Tapez

#### get README

Le serveur vous répond quelque chose qui ressemble à :

local: README remote: README

200 PORT command successful.

```
150 Opening BINARY mode data connection for 'README' (1789 bytes).
```
226 Transfer complete.

- 1789 bytes received in 0.004 seconds (4.4e+02 Kbytes/s)
	- $\triangleright$  7. Sortez de l'interface par la commande quit, et vérifiez dans votre répertoire que ce fichier a bien été créé et regardez son contenu.

# **5. RFC 959 : File Transfer Protocol (FTP) - Spécification**

La RFC 959 est disponible en ligne à l'adresse :

## http://www.w3.org/Protocols/rfc959/

La RFC décrit les spécifications du protocole : son fonctionnement, ses commandes, ses codes d'erreur, etc…

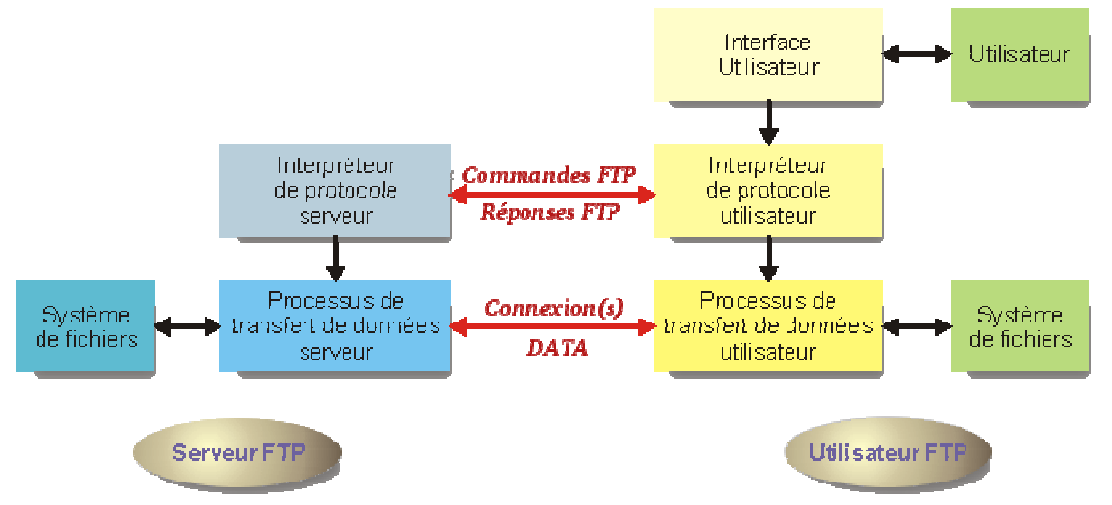

Diagramme illustrant le fonctionnement de FTP (source Christian Caleca, http://irp.nain-t.net)

- 1. Expliquez brièvement le mode de fonctionnement d'un transfert de fichier par le protocole FTP.
- $\geq$  2. En consultant la RFC, établir la liste des principales commandes du protocole FTP en précisant leur équivalent unix, lorsqu'il existe. Exemple : MKD (MaKe Directory)  $\Leftrightarrow$  mkdir
- 3. Le protocole FTP propose deux différents modes de transmission, le **mode actif** et le **mode passif**. Expliquez brièvement leur fonctionnement à l'aide d'un schéma, ainsi que leurs avantages et inconvénients.

# **6. Utilisation d'un client FTP : gftp ou Filezilla**

Pendant toutes les manipulations ci-dessous, observer les commandes FTP effectuées par gftp (fenêtre du bas ou journal de bord).

- $\geq 1$ . Utilisez le client gftp pour télécharger le fichier README du premier exercice
- 2. Téléchargez plusieurs fichiers de /pub/python/ et placez les dans un de vos répertoires. Le téléchargement des fichiers est simultané : comment le protocole permet-il cela ?

### **7. Dialogue avec un serveur FTP avec telnet**

Le but de cet exercice est de prendre la place de votre navigateur (ou d'un client comme gftp) pour envoyer vous-même les requêtes au serveur. La séquence de requêtes qui suit est probablement très proche de celle que fait votre navigateur de manière transparente lorsque vous traversez les répertoires du serveur et téléchargez des fichiers.

 $\geq 1$ . Dans votre terminal, tapez la commande

## telnet ftp.lip6.fr 21

pour vous connecter au port 21, qui est le numéro de port du service FTP. Attendez que le serveur soit prêt.

```
> telnet ftp.lip6.fr 21 
Trying 195.83.118.1... 
Connected to ftp.lip6.fr (195.83.118.1). 
Escape character is '^]'.
[\ldots]220 ftp.lip6.fr FTP server (NetBSD-ftpd 20100320) ready.
```
 2. Vous devez à présent vous identifier sur ce serveur. Comme vous n'avez pas de compte personnel, identifiez vous en mode anonyme par les requêtes USER (nom d'utilisateur, ici anonymous) et PASS (mot de passe, ici votre adresse e-mail).

```
USER anonymous 
331 Guest login ok, type your name as password. 
PASS xxxxx@etu.u-bordeaux1.fr 
[\ldots]230 Guest login ok, access restrictions apply.
```
- 3. Vous êtes connectés au serveur. La requête CWD (Change Working Directory) vous permet de changer de répertoire (comme cd). PWD (Print Working Directory) fonctionne... comme d'habitude.
- 4. La requête LIST provoque l'envoi de la liste des fichiers du répertoire courant (comme ls -l). Si vous envoyez la requête LIST, celle-ci échoue. En effet, le serveur FTP envoie ses données sur une connexion différente, et aucune n'a été mise en place pour le moment.
- 5. Ouvrez une seconde fenêtre pour avoir un nouvel interpréteur de commandes. C'est ici que vous allez ouvrir la seconde connexion au serveur avec telnet.
- 6. Depuis la première fenêtre, passez en mode passif en envoyant la requête PASV. Le serveur vous renvoie une série de nombres séparés par des virgules. Les quatre premiers correspondent à l'adresse IP du serveur FTP (vous pouvez le vérifier dans votre second terminal avec dig). Les deux derniers permettent de connaître un numéro de port, celui sur lequel il faut vous connecter pour recevoir les données. Soient a et b les deux derniers nombres. Le numéro de port est 256a+b (utilisez une calculatrice).

Exemple : si  $a = 240$  et  $b = 106$ , le port est  $240 \times 256 + 106 = 61546$ .

 $\triangleright$  7. Depuis le second terminal, lancez telnet en lui donnant en paramètre l'adresse IP correspondante aux quatre premiers nombres et comme numéro de port, celui que vous venez de calculer.

Exemple : si le serveur a renvoyé les nombres 140,77,1,24,240,106, lancez telnet 140.77.1.24 61546.

- 8. Votre connexion est prête, vous pouvez envoyer la requête LIST depuis votre premier terminal. Le contenu du répertoire s'affiche dans le second terminal et la connexion est fermée.
- 9. Pour recevoir un fichier, envoyez de nouveau une requête PASV au serveur qui vous indique six nouveaux nombres. Calculez le nouveau port et relancez le telnet de la seconde fenêtre. Depuis la première fenêtre, envoyez la requête RETR nom\_de\_fichier.